## Ventual Service Service Servic

## J/VEMBADI GIRLS' HIGH SCHOOL

## First Term Examination – 2019 Information & Communication Technology

**TIME: 2 HOURS** 

## Answer all the questions.

**GRADE: 9** 

| 1) | Select the most suitable expression from the list of expressions given, to fill the blanks.  List of expressions |                                                                         |                                                              |  |  |  |
|----|----------------------------------------------------------------------------------------------------|-------------------------------------------------------------------------|--------------------------------------------------------------|--|--|--|
|    |                                                                                                    | •                                                                       |                                                              |  |  |  |
|    | [Se                                                                                                    | erver computer, Desktop compu                                           | iter, All-in-one computer, Tablet computer]                  |  |  |  |
|    | A)                                                                                                    |                                                                         |                                                              |  |  |  |
|    |                                                                                                    | I. Theca                                                                | n be used in a single location such as home or office.       |  |  |  |
|    | - 1                                                                                                    | I. Theis                                                                | edicated to provide respective services in a network.        |  |  |  |
|    | П                                                                                                    | III. Thehas a comparatively large screen and can be taken from place to |                                                              |  |  |  |
|    |                                                                                                    | place                                                                   |                                                              |  |  |  |
|    | I۷                                                                                                    | /. The ca                                                               | annot be taken from place to place, use least space and have |  |  |  |
|    |                                                                                                    | several peripheral devices                                              | connected to the monitor.                                    |  |  |  |
|    | B) The one who uses a computer is generally referred to as a user. Different users working in                    |                                                                         |                                                              |  |  |  |
|    | different areas in Information and Communication Technologies have different designations.                       |                                                                         |                                                              |  |  |  |
|    | М                                                                                                    | atch A with B.                                                          | -                                                            |  |  |  |
|    |                                                                                                    | Α                                                                       | В                                                            |  |  |  |
|    | 1                                                                                                    | Programmer                                                              | Develops software                                            |  |  |  |
|    | 2 Web Developer                                                                                                  |                                                                         | Designs information systems                                  |  |  |  |
|    | 3                                                                                                    | Network Administrator                                                   | Develops computer programs                                   |  |  |  |
|    | 4                                                                                                    | System Analyst                                                          | Manages and maintains computer networks                      |  |  |  |
|    | 5                                                                                                    | Software Engineer                                                       | Develops and maintains websites                              |  |  |  |
|    | 6                                                                                                    | Computer Application                                                    | Uses office application packages for office related tasks    |  |  |  |
|    |                                                                                                    | Assistant                                                               |                                                              |  |  |  |

(4+6=10 marks)

2)

A) Select the most suitable expression from the list of expressions given, to fill the blanks.

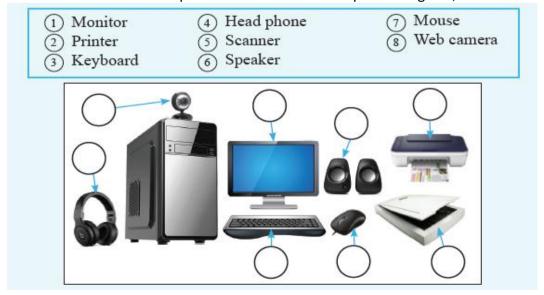

B) Given below is shown "My Computer" system property. Windows edition Windows 7 Professional Copyright © 2009 Microsoft Corporation. All rights reserved. Service Pack 1 Get more features with a new edition of Windows 7 System Rating: Your Windows Experience Index needs to be refreshed Processor: Intel(R) Core(TM) i5-4590 CPU @ 3.30GHz 3.30 GHz Installed memory (RAM): 8.00 GB 64-bit Operating System System type: Pen and Touch: No Pen or Touch Input is available for this Display Computer name, domain, and workgroup settings 1) What is the capacity of main memory? ..... 2) What is the name of the processor manufacturing company? ...... 3) Give the speed of this CPU (Processor)? 4) What is the CPU type? (8+2=10 marks) 3) Select the most suitable expression from the list given below. A) (GHz, Hard disk, TB. 4. processor) I. Brain is most important for humans, the .....is the most important part of a computer. The speed of the processor is given in ...... II. III. The capacity of a hard disk is measured in ...... IV. Intel central Processing Unit, Quad Core has...... processors. V. The ......provides permanent storage space for storing data and installing all software. 1. CPU stands for ..... B) 2. CRT stands for ..... 3. VGA stands for ......

4. DVI stands for .....5. USB stands for .....

(5+5=10 marks)

**4)** A) Given below are technical specifications about two computers A and B. Compare them and answer the questions given below.

| Specifications           | Computer A               | Computer B         |  |
|--------------------------|--------------------------|--------------------|--|
| Processor                | Intel® Core™ i3 2.40 GHz | AMD ® Core 2.0 GHz |  |
| Main memory capacity     | 4 GB                     | 2 GB               |  |
| Hard disk capacity       | 1 TB                     | 500 GB             |  |
| Size and type of monitor | 19.5" LED                | 17 " CRT           |  |
| Operating system         | Windows 10               | Ubuntu             |  |
| Period of warranty       | 1 Year                   | 3 Years            |  |
| Price                    | Rs. 65000.00             | Rs. 58000.00       |  |

- 1. Who is the manufacturer of the processor in the computer B?
- 2. Which computer has a main memory with a higher capacity?
- 3. Which computer has the larger screen?
- 4. Which computer has a hard disk with a lesser storage capacity?

B) The table shows a list of devices, for each device put a cross (X) in the correct box to show whether it is used for input device, output device, input and output device or storage device.

|    |             | Input<br>Device | Output<br>Device | Input and output Device | Storage Device |
|----|-------------|-----------------|------------------|-------------------------|----------------|
| 1. | Monitor     |                 |                  |                         |                |
| 2. | Hard disk   |                 |                  |                         |                |
| 3. | Printer     |                 |                  |                         |                |
| 4. | Flash Drive |                 |                  |                         |                |
| 5. | Mouse       |                 |                  |                         |                |
| 6. | Keyboard    |                 |                  |                         |                |

(4+6=10 marks)

**5)** A) Given below are a few basic specifications in purchasing a computer. Select the suitable term from the list given below.

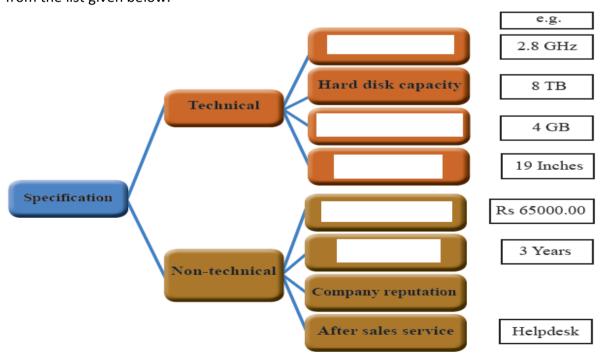

[Screen size, Processor speed, Warranty, Computer price, Memory capacity]

|   | B) Fill in the blank with sultable answer.                       |                        |
|---|------------------------------------------------------------------|------------------------|
|   | [Name box, Work sheets, Equal sign, cell, Bold]                  |                        |
|   | 1) A work book may contain multiple                              |                        |
|   | 2) A is a specific location defined by the intersection.         | ction of a row and a   |
|   | 3) symbol used before a formula or function.                     |                        |
|   | 4) formatting make letters darker than normal.                   |                        |
|   | 5) displays the currently selected cell address.                 |                        |
|   | , , ,                                                            | (5+5=10 marks)         |
| 6 | ) Match A with B  A                                              | В                      |
| 1 | facility provides cable free (i.e. wireless) network connections | LED                    |
| _ | to computers.                                                    |                        |
| 2 | Monitor technology                                               | RAM                    |
| 3 | Input device                                                     | Linux                  |
| 4 | Main memory                                                      | Light pen              |
| 5 | Operating System                                                 | Touch Screen           |
| 6 | Input and Output Device                                          | Bluetooth              |
| 7 | Processor manufacturer                                           | Pentium I, II, III, IV |
| 8 | Single Core                                                      | AMD                    |
| 9 | Storage device                                                   | DVI/ HDMI              |

(20 marks)

Memory card

7 ) Given below show the features of spread sheet package. Choose the label 1 to 11 from the list given below and write down next to suitable feature.

A)

10 Video Graphic Adapter

| ,  |                                                                |
|----|----------------------------------------------------------------|
| 1  | Print -To print document                                       |
| 2  | Copy- To copy letters, images, etc.                            |
| 3  | Open-To open a saved document                                  |
| 4  | Undo- To cancel a performed action                             |
| 5  | New -To create a new workbook                                  |
| 6  | Spelling -To check the accuracy of spelling and grammar        |
| 7  | Paste- To paste a copied or cut item                           |
| 8  | Save -To save a document                                       |
| 9  | Print Preview -To see how a document will look like if printed |
| 10 | Cut - To remove an item from a current location                |
| 11 | Redo -To do any undo action again                              |

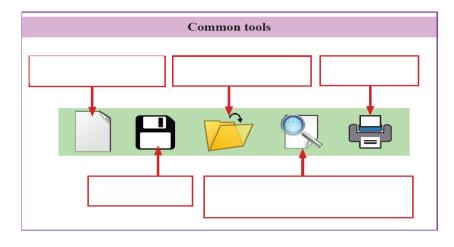

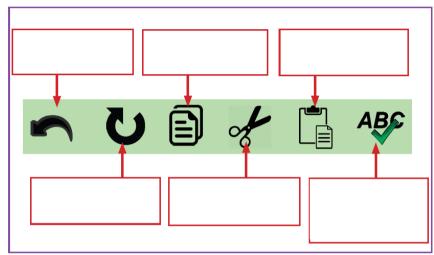

**B)** Find cell addresses and cell ranges.

|    | А | В | С | D | Е | F | G |
|----|---|---|---|---|---|---|---|
| 1  |   |   |   |   |   | b |   |
| 2  |   |   |   |   |   |   |   |
| 3  |   | а |   |   |   |   |   |
| 4  |   |   |   |   |   |   |   |
| 5  |   |   |   |   |   |   |   |
| 6  |   | 7 |   |   | С |   |   |
| 7  | d |   |   |   |   |   |   |
| 8  |   |   |   |   |   |   | е |
| 9  |   |   |   |   |   |   |   |
| 10 |   |   |   |   |   |   |   |

| 1) | Cell address of label a |  |
|----|-------------------------|--|
|    |                         |  |

| <b>ว</b> \ | Cell Range of label b  |                                         |
|------------|------------------------|-----------------------------------------|
| <b>4</b> ) | Cell hallge of label b | *************************************** |

(22+8=30 marks)